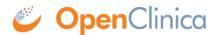

## 16.1.4 Update User Profile

To update your user profile:

- On the navigation bar, select Tasks > Update Profile.
  The Change User Profile page opens.
- 2. Update the values you want to change: your name, email address, default active study, password challenge question, password, phone number.
- Click Confirm Profile Changes.
  The Confirm User Profile Updates page opens.
- If the information is correct, click Update Profile.
  A message in the Alerts and Messages sidebar notifies you that your profile was updated successfully.

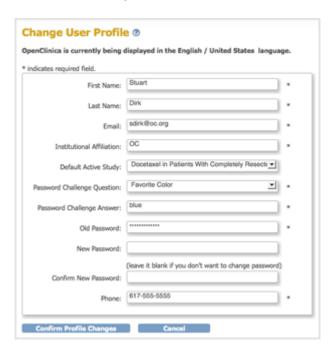

This page is not approved for publication.